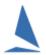

# Why CHC's from Previous Race are NOT the AHC of the Current One.

#### There are 5 Scenarios......

# Scenario 1: (and by far the most common cause)

This occurs when a previous race is updated and reprocessed.

#### Example.

- Races 5 and 6 are back-to-back races
- > The results of both Races 5 and 6 are published
- There is a protest from Race 5 which is heard at a later date.
- A Boat is disqualified. **DSQ** entered in the **DidNot** column for that Boat. Then, the race reprocessed.
- The Race 5 BCH numbers for the remaining fleet will definitely change if the mark (or reference) boat changes as a result of the disqualification.

The TopYacht approach to handling this issue is to leave the allocated handicaps for **Race 6** unchanged. That is, the numbers computed at the completion of Race 5, **before** the Protest was heard.

When a race (Race N<sup>1</sup>) is processed for the first time, it loads the CHC values from the previous Race (N-1). These are stores as the AHC for Race N.

Subsequent re-processing of Race N-1 will recompute the **CHC** values for that race, but the AHC values for the subsequent (already-processed) Race N remain unaltered. It follows that any **reprocessing** of any race will **not** roll forward the **CHC's** from the previous race.

This is a deliberate philosophy employed by TopYacht to ensure that changes in one race do not result in changes in all future races, or the need to republish all results; and potentially even redistribute race prizes. The alternate (of allowing retrospective changes to alter future results), would be an administrative nightmare.

Having said that, there are occasions when it may be appropriate to have the **AHC**s of the current race aligned with the **CHC**s of a reprocessed previous race.

#### To achieve this...

Go to the current race then press the right hand button of the two small grey buttons on the top left of the screen.

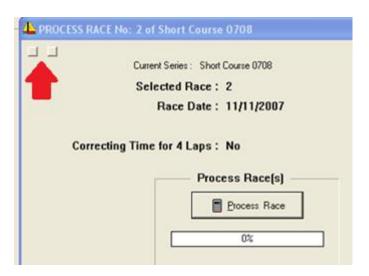

Carefully read the dialogs that are displayed and choose the options to have the **CHC**s from the previous race carried into this race as the **AHC**s.

<sup>&</sup>lt;sup>1</sup> Where N is greater than 1

## Scenario 2:

This can occur if you set up a new Race, run the race, and process it **before** processing the previous race.

## Scenario 3:

This can occur if the Handicap definition used has been switched to NOT Calculate a new HC for the next race in either of two locations:

In Select / Setup a Race (Step 3)

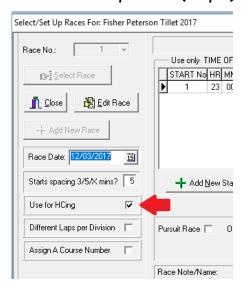

> In Admin / Maintain | For Master List | Define / Edit Handicaps

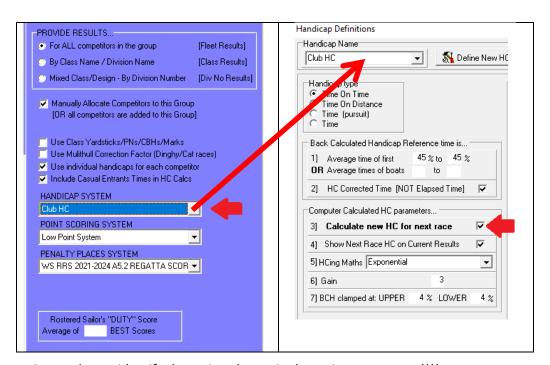

Remember to identify the recipe chosen in the series setup stage!!!!

## Scenario 4:

This only applies to users who choose to maintain Allocated Handicaps within the TES environment.

#### Some Brief Background

TES has a utility where allocated handicaps may be manually adjusted within the TES environment.

- > TopYacht computes CHC values as part as of the Process Race step (10).
- Upload of these values is prompted in Step 11
- > The Club Handicapper may choose to 'adjust' these values in an on-line environment
- The complete handicap table in downloaded during step 6a while setting up the next race.

The alternative is to roll forward handicaps wholly within the TopYacht environment (Option 2).

These two processes are demonstrated below.

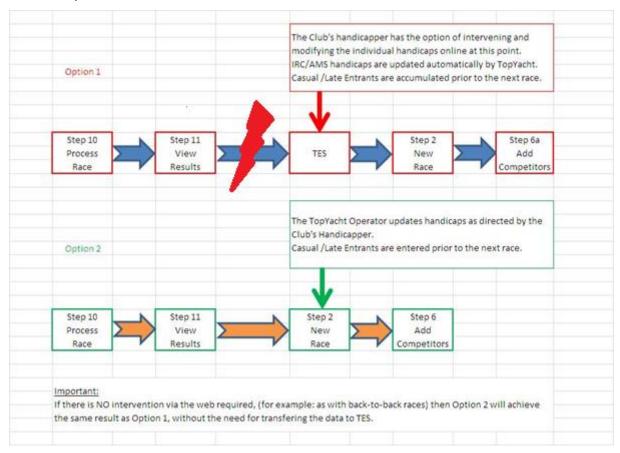

If the upload fails (where the lightning bolt is shown in Option 1) then the handicap data for the **previous** race will still be in the TES environment for when Step 6a is executed for the next race. The handicapper in all likelihood will be unaware of this malfunction, perform changes on out-of-date data and proceed normally.

The downloaded handicaps will be those current for the previous race with and any manual adjustments by the Club Handicapper.

## Scenario 5:

This can occur if Step 3 is used to enter all the boats into the race **following** the running of the first race. If step 3 is used, the allocated handicaps are populated with the boat's **starting handicap**.

### **Fundamental Rule:**

On all occasions, use step 6 (or 6a) to put the boats into the race regardless of whether step 3 has been used previously. (This is a good habit to get in to!!!).

After the first race, Step 3 should **only** be used when additional boats join the series.

# Further Reading:

Importing Keelboat Entrants into TopYacht via Step 6a

Importing OTB Entrants into TopYacht via Step 6a

## **Document Revision Record:**

2022-06-28, 2021-11-14, 2019-03-21, 2019-02-26, 2019-02-20, 2019-01-10, 2010-04-17, 2008-01-17